## **◆受験票のダウンロード・印刷手順(三重県職員等・警察官試験共通)**

※受験票のダウンロード・印刷には申込後の画面に表示された「整理番号・パスワード」 が必要です。

## **1.申込内容照会へアクセスします。**

申込内容照会ページへのアクセスは **[こちら](https://s-kantan.jp/pref-mie-u/inquiry/inquiry_initDisplay.action)**

## **2.申込後の画面に表示された「整理番号・パスワード」を入力し、「照会する」をクリック**

 **します(「整理番号・パスワード」は申込後に届く「申込受付」メールの本文からも確認できます)。**

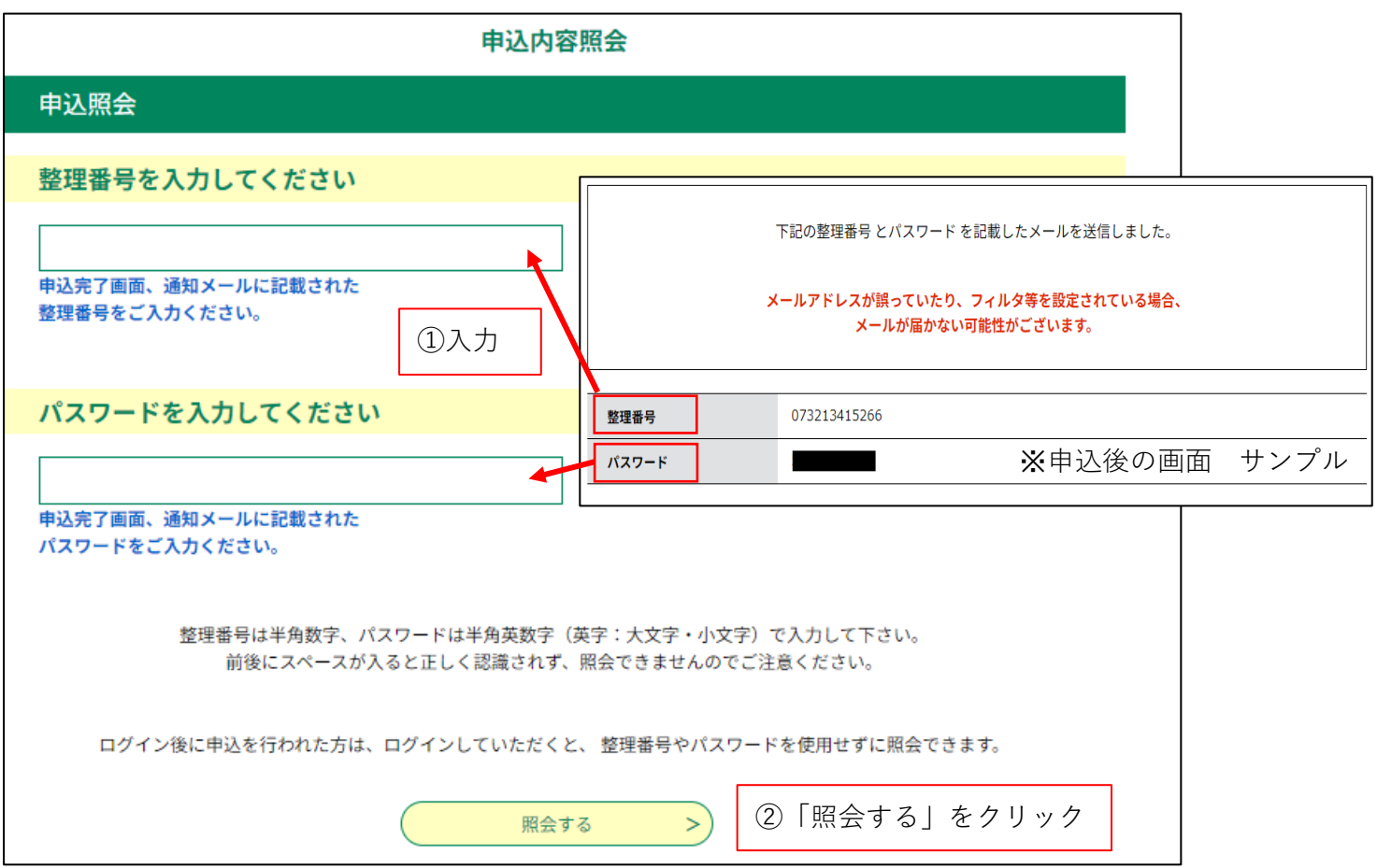

## **3.申込内容が表示されます。**

 **画面の返信添付ファイル1欄にある「受験票」をクリックし、ダウンロードのうえ、 A4サイズの紙に印刷してください。** ※印刷は、カラー・白黒のどちらでも構いません。 ※顔が鮮明に写るように印刷してください。 ※自宅にプリンタがない方は、コンビニ等のプリントサービスをご利用ください。

※顔が鮮明に写らない場合は、写真欄の枠内に収まるよう、本人の写真を画像の上から貼りつけてください。

- ・帽子をつけないで、正面上半身
- ・背景は無地
- ・本人と確認できるもの

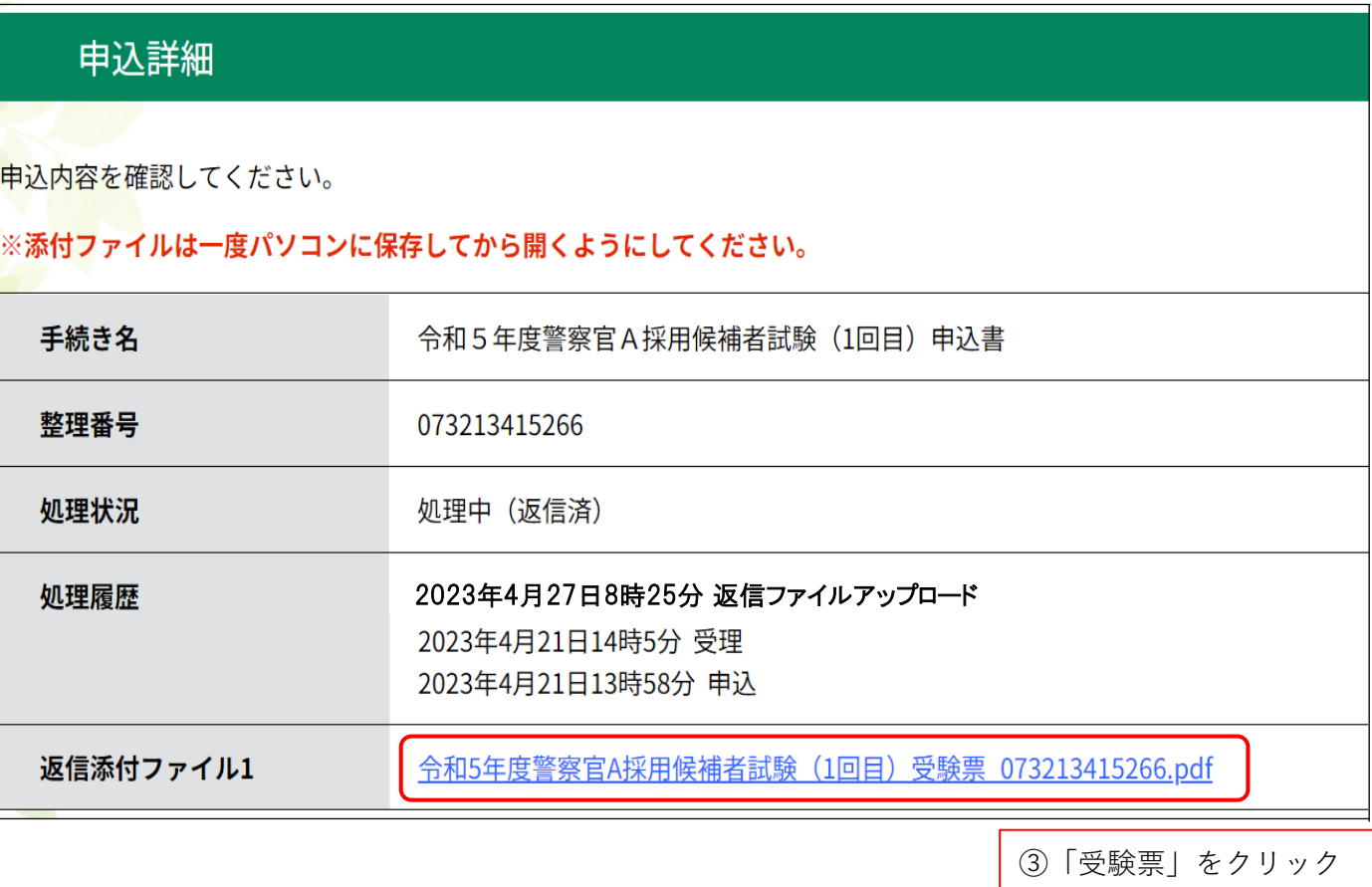